# $\,$  S5500/S5800系列PoE交换机开启PoE方法 (WEB版)  $\,$

[POE](https://zhiliao.h3c.com/questions/catesDis/152) **[夏威](https://zhiliao.h3c.com/User/other/23390)** 2018-11-23 发表

# 组网及说明

### **1.1 适用产品系列**

本案例适用于如 S5500-28C-PWR-SI 、 S5500-52C-PWR-SI 、S5500-34C-HI、S5800-60C-PWR 、S5800-32C-PWR等S5500、S5800系列的PoE交换机。

#### **1.2 配置需求及实现的效果**

开启PoE交换机的PoE功能实现对AP或者摄像头供电。

### 配置步骤

**3.1 登录设备开启PoE功能**

(1)使用设备的管理地址登录设备。

(2)在导航栏中选择"PoE> PoE"。

(3)单击"端口设置"页签,进入如下图所示的页面。

(4)供电状态选择"使能"。

(5)单击<应用>按钮完成操作

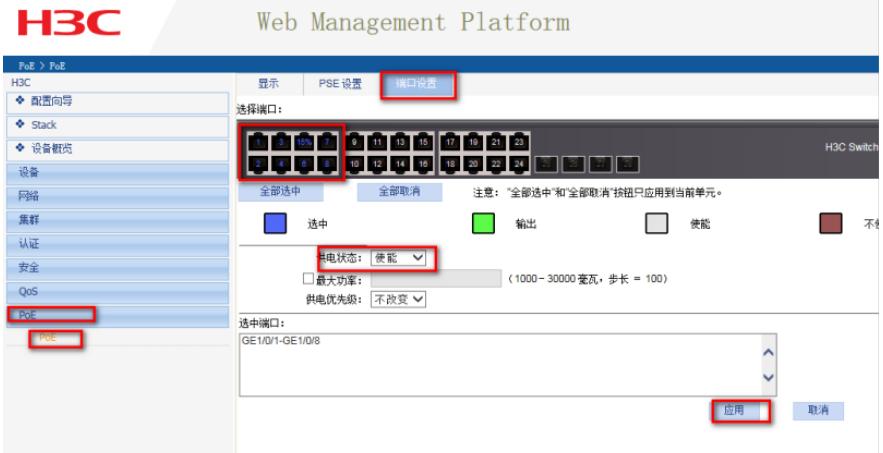

#### **3.2 确认PoE功能是否开启成功**

#设置完成以后,找到PoE>PoE>显示。选中之前开启的端口查看状态,如果是"enable"则开启成功

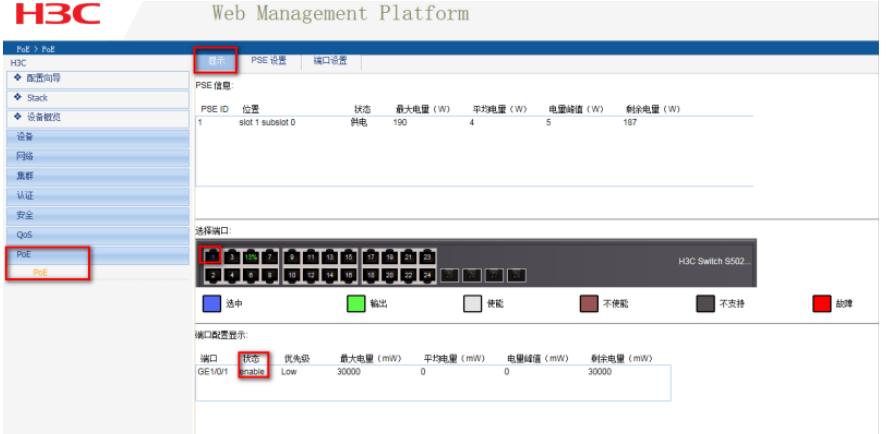

确认PoE功能是否开启成功

#### **3.3 保存配置信息**

每次修改配置后都需要在页面的右上角点击保存按钮,保存设备配置信息。否是设备重启后之前的配 置信息会丢失。

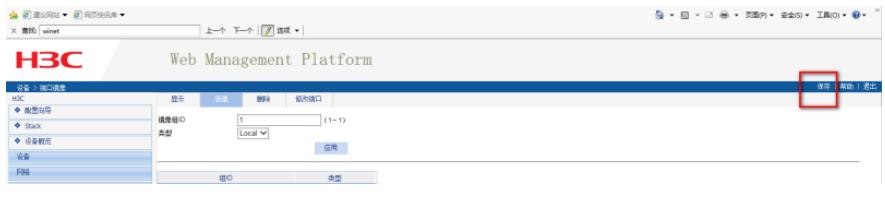

配置关键点